## **СОГЛАСОВАНО**

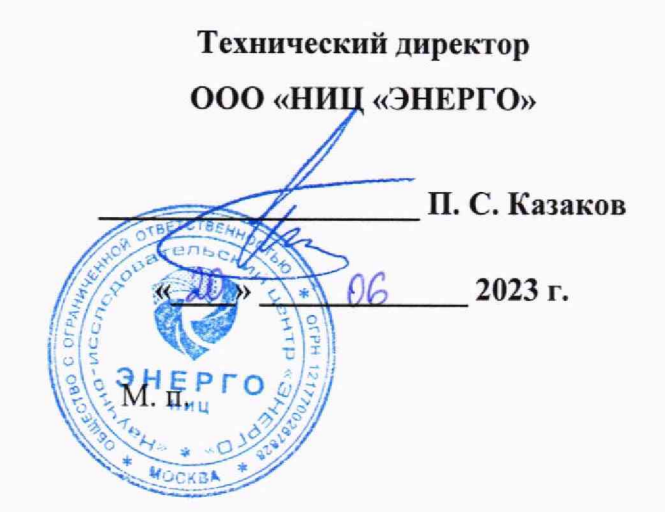

# **Государственная система обеспечения единства измерений**

# **Устройства сбора и передачи данных RTU-325K**

**Методика поверки**

# **МП-НИЦЭ-073-23**

г, Москва 2023 г.

# **Содержание**

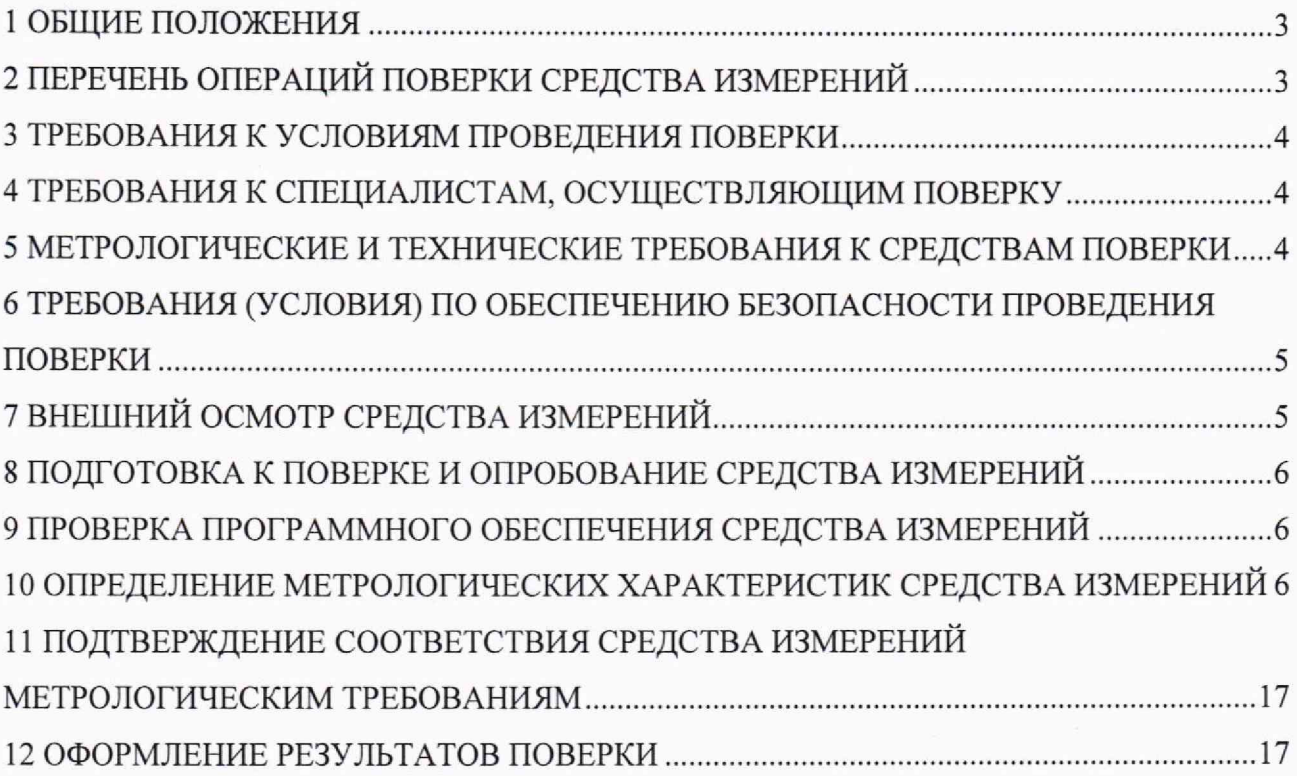

#### <span id="page-2-0"></span>**1 ОБЩИЕ ПОЛОЖЕНИЯ**

1.1 Настоящая методика поверки распространяется на устройства сбора и передачи данных RTU-325K (далее - УСПД), изготавливаемые Акционерным обществом «Промышленно-инновационная компания «ПРОГРЕСС» (АО «ПИК «ПРОГРЕСС»), и устанавливает методику их первичной и периодической поверок.

1.2 При проведении поверки должна обеспечиваться прослеживаемость УСПД к ГЭТ 1-2022 согласно государственной поверочной схеме, утвержденной Приказом Федерального агентства по техническому регулированию и метрологии № 2360 от 26.09.2022 г.

1.3 Допускается проведение периодической поверки меньшего числа измеряемых величин в соответствии с заявлением владельца средства измерений, с обязательным указанием в сведениях о поверке информации об объеме проведенной поверки.

1.4 Поверка УСПД должна проводиться в соответствии с требованиями настоящей методики поверки.

1.5 Метод, обеспечивающий реализацию методики поверки, - измерения разности шкал времени по линиям связи и сигналам ГНСС.

<span id="page-2-1"></span>1.6 В результате поверки должны быть подтверждены метрологические требования, приведенные в Приложении А.

### **2 ПЕРЕЧЕНЬ ОПЕРАЦИЙ ПОВЕРКИ СРЕДСТВА ИЗМЕРЕНИЙ**

2.1 При проведении поверки выполняют операции, указанные в таблице 2.

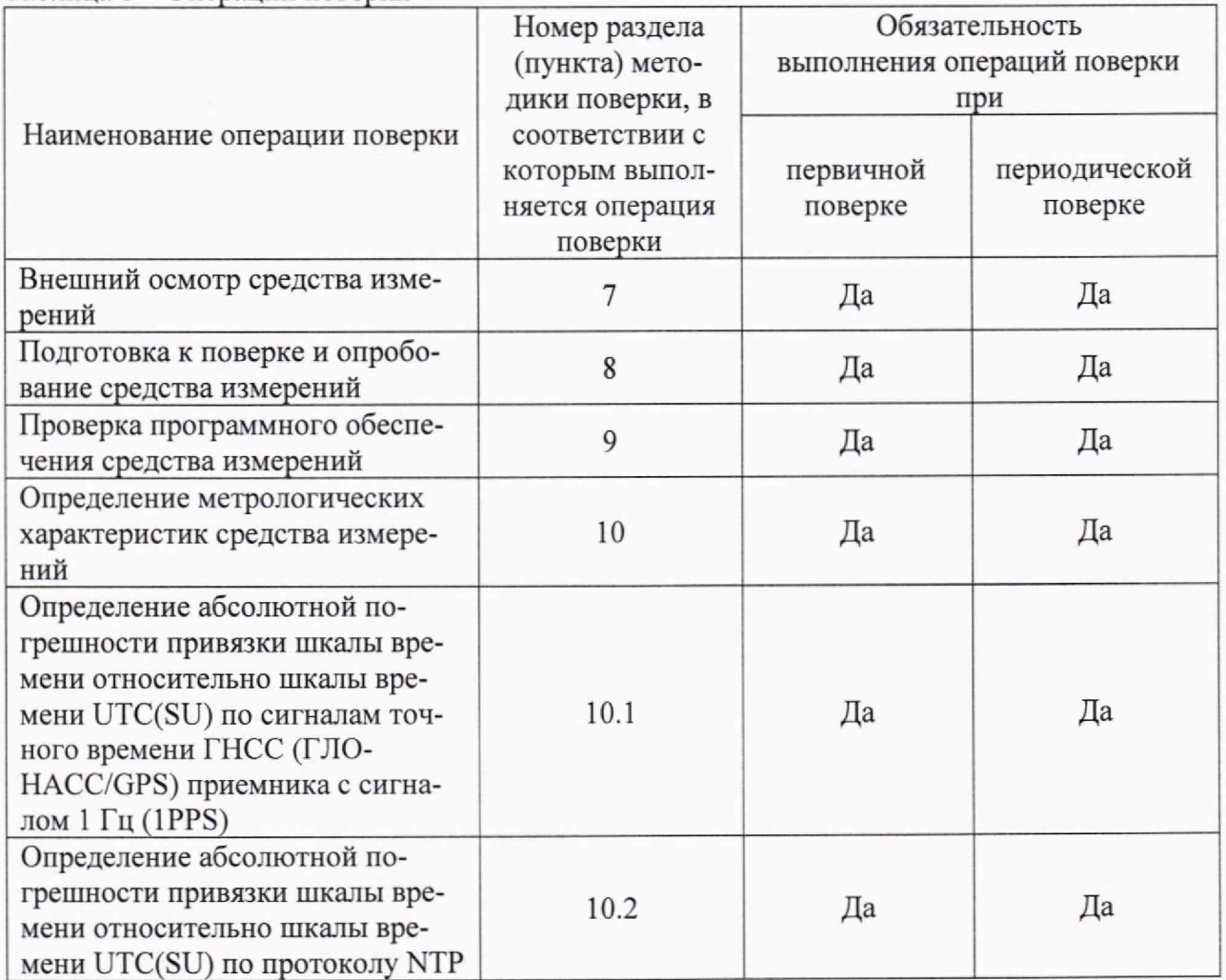

Таблица 1 - Операции поверки

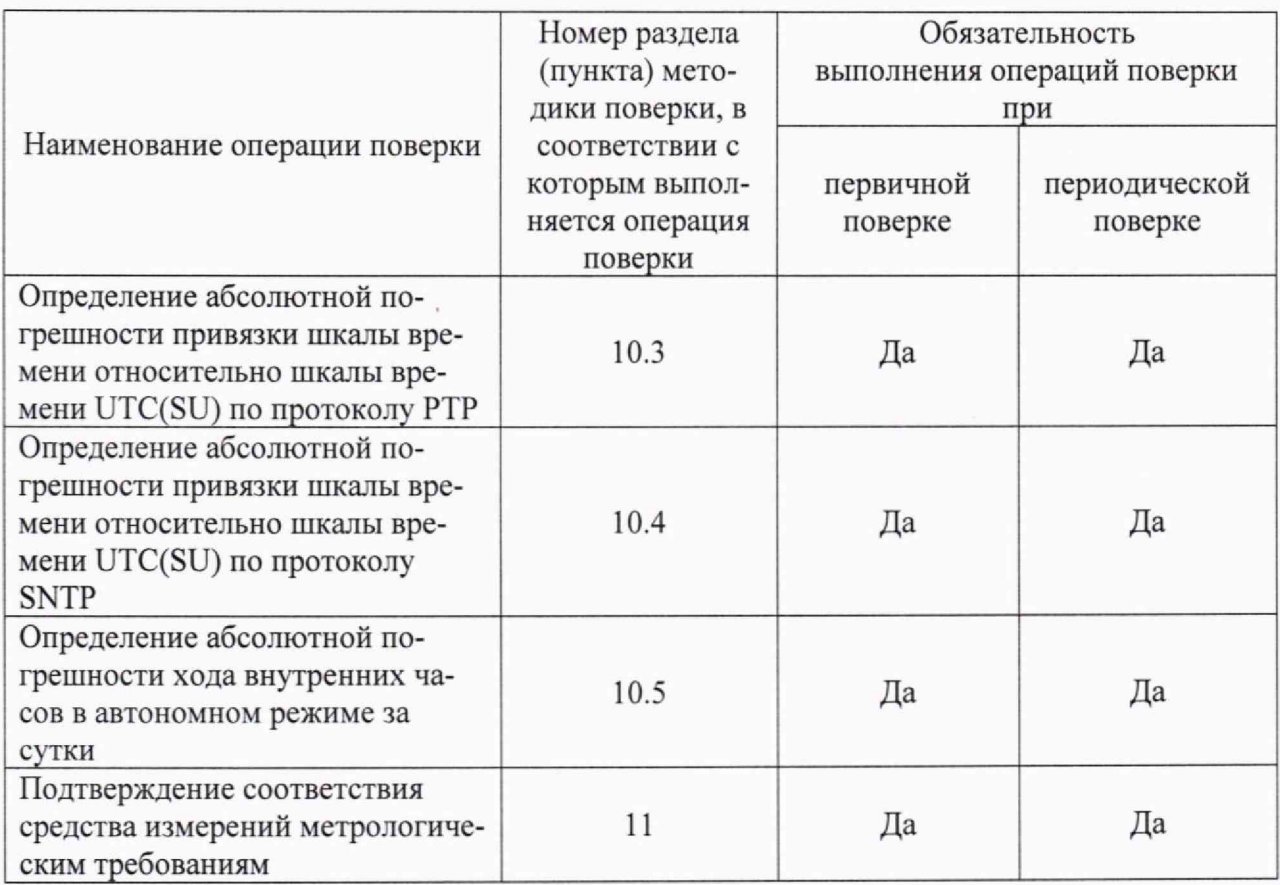

#### <span id="page-3-0"></span>**3 ТРЕБОВАНИЯ К УСЛОВИЯМ ПРОВЕДЕНИЯ ПОВЕРКИ**

3.1 При проведении поверки должны соблюдаться следующие условия:

- температура окружающей среды плюс (25±5) °С;

- относительная влажность от 30 % до 80 %;

## **4 ТРЕБОВАНИЯ К СПЕЦИАЛИСТАМ, ОСУЩЕСТВЛЯЮЩИМ ПОВЕРКУ**

<span id="page-3-1"></span>4.1 К проведению поверки допускаются лица, изучившие настоящую методику поверки, эксплуатационную документацию на поверяемые УСПД и средства поверки.

4.2 К проведению поверки допускаются лица, соответствующие требованиям, изложенным в статье 41 Приказа Минэкономразвития России № 707 от 26.10.2020 г. (ред. от 30.12.2020 г.) «Об утверждении критериев аккредитации и перечня документов, подтверждающих соответствие заявителя, аккредитованного лица критериям аккредитации».

## <span id="page-3-2"></span>**5 МЕТРОЛОГИЧЕСКИЕ И ТЕХНИЧЕСКИЕ ТРЕБОВАНИЯ К СРЕДСТВАМ ПОВЕРКИ**

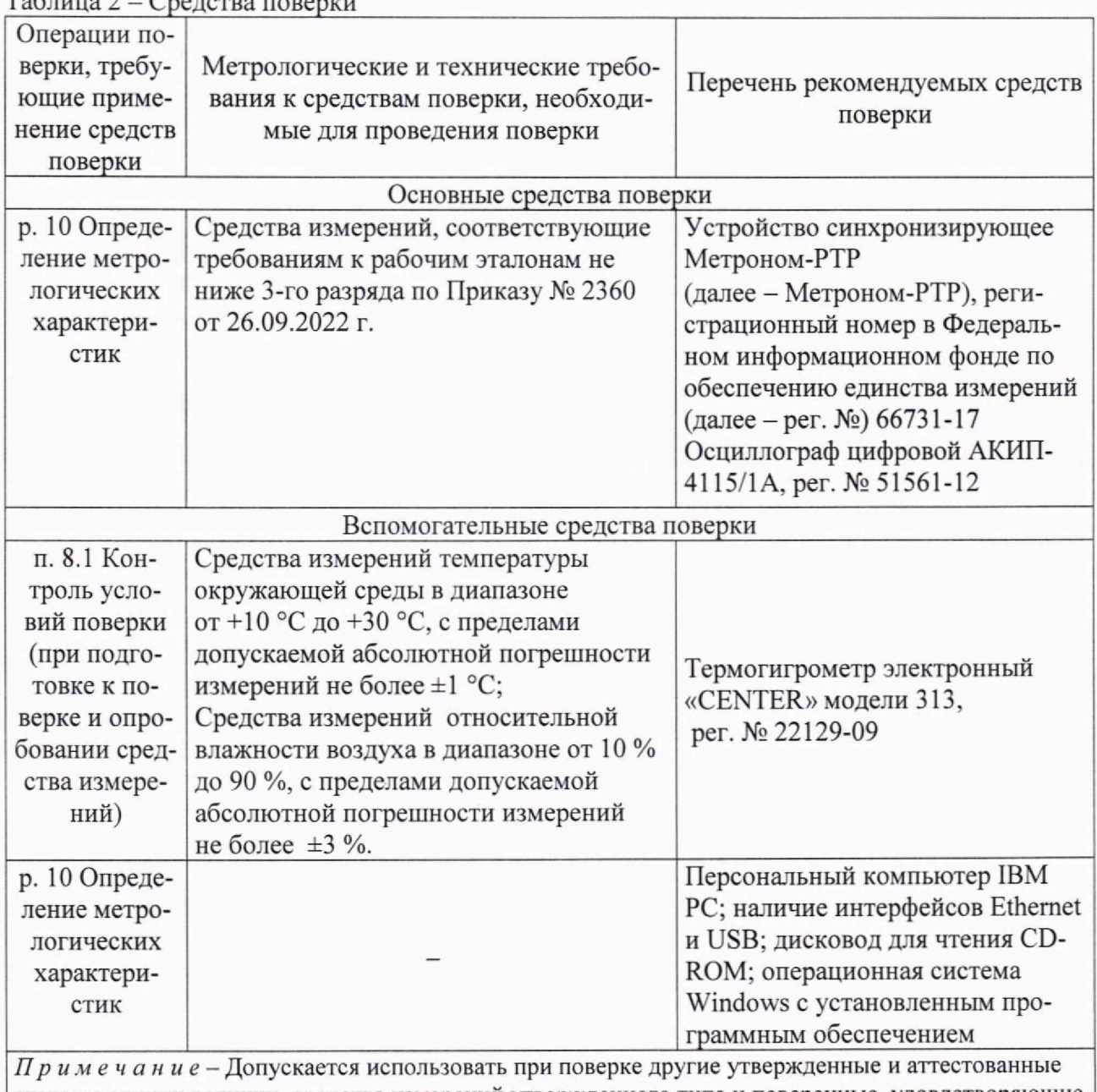

 $T_2$   $\epsilon$   $T_1$ 

эталоны единиц величин, средства измерений утвержденного типа и поверенные, удовлетворяющие метрологическим требованиям, указанным в таблице, а также другое вспомогательное оборудование, удовлетворяющее техническим требованиям, указанным в таблице.

## **6 ТРЕБОВАНИЯ (УСЛОВИЯ) ПО ОБЕСПЕЧЕНИЮ БЕЗОПАСНОСТИ ПРОВЕДЕНИЯ ПОВЕРКИ**

6.1 При проведении поверки необходимо соблюдать требования безопасности, установленные ГОСТ 12.3.019-80, «Правилами технической эксплуатации электроустановок потребителей». Также должны быть соблюдены требования безопасности, изложенные в эксплуатационных документах на поверяемые УСПД и применяемые средства поверки.

## **7 ВНЕШНИЙ ОСМОТР СРЕДСТВА ИЗМЕРЕНИЙ**

УСПД допускается к дальнейшей поверке, если:

- внешний вид УСПД соответствует описанию и изображению, приведенному в описании типа;

- соблюдаются требования по защите УСПД от несанкционированного вмешательства согласно описанию типа;

- отсутствуют видимые дефекты, способные оказать влияние на безопасность проведения поверки или результаты поверки.

Примечание - При выявлении дефектов, способных оказать влияние на безопасность проведения поверки или результаты поверки, устанавливается возможность их устранения до проведения поверки. При наличии возможности устранения дефектов, выявленные дефекты устраняются, и УСПД допускается к дальнейшей поверке. При отсутствии возможности устранения дефектов, УСПД к дальнейшей поверке не допускается.

#### **8 ПОДГОТОВКА К ПОВЕРКЕ И ОПРОБОВАНИЕ СРЕДСТВА ИЗМЕРЕНИЙ**

8.1 Перед проведением поверки необходимо выполнить следующие подготовительные работы:

- изучить эксплуатационную документацию на поверяемый УСПД и на применяемые средства поверки;

- выдержать УСПД в условиях окружающей среды, указанных в п. 3.1, не менее 2 ч, если он находился в климатических условиях, отличающихся от указанных в п. 3.1, и подготовить его к работе в соответствии с его эксплуатационной документацией;

- подготовить к работе средства поверки в соответствии с указаниями их эксплуатационной документации;

- провести контроль условий поверки на соответствие требованиям, указанным в разделе 3, с помощью оборудования, указанного в таблице 3.

8.2 При проведении опробования необходимо подать электропитание на УСПД. Дождаться окончания загрузки внутреннего ПО. Окончание загрузки характеризуется наличием работающих светодиодов на корпусе УСПД.

УСПД допускается к дальнейшей поверке, если при опробовании загрузка произошла без ошибок.

## **9 ПРОВЕРКА ПРОГРАММНОГО ОБЕСПЕЧЕНИЯ СРЕДСТВА ИЗМЕРЕНИЙ**

9.1. Собрать схему, указанную на рисунке 1.

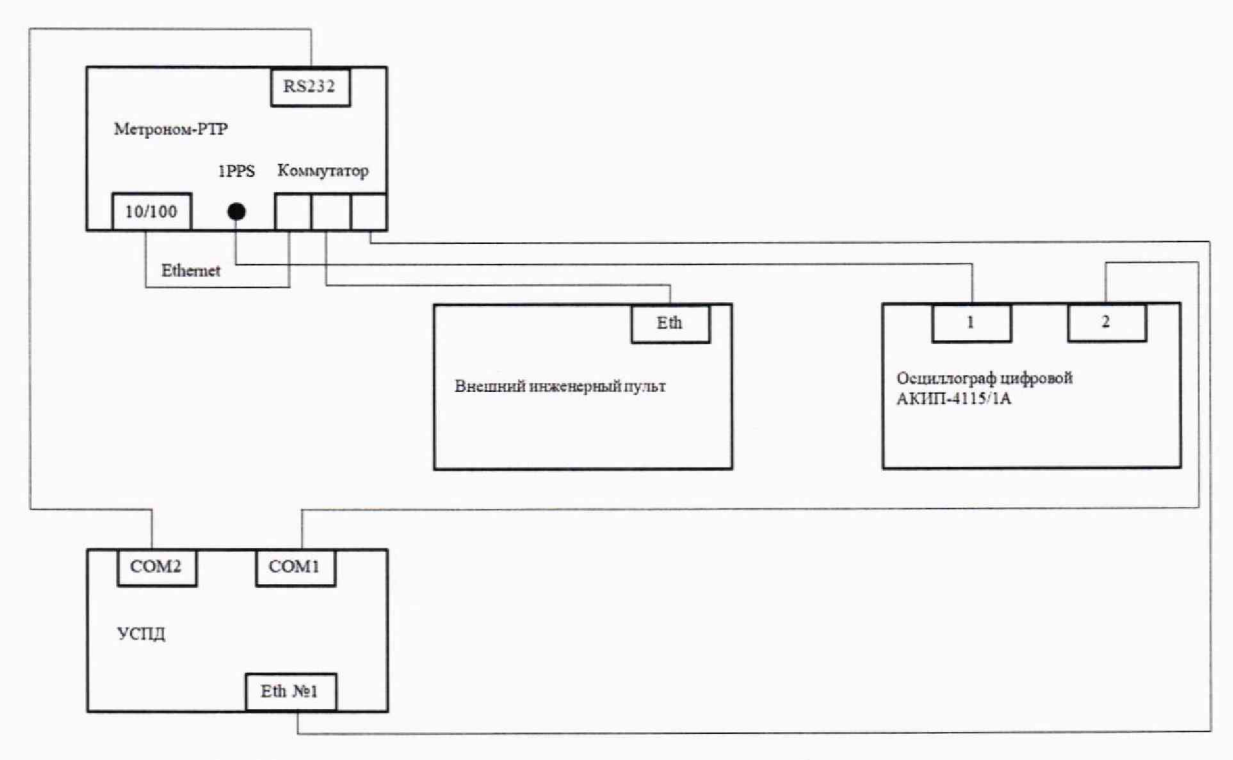

Рисунок 1 - Схема подключения для определения абсолютной погрешности привязки шкалы времени относительно шкалы времени UTC(SU) по сигналам точного времени ГНСС (ГЛОНАСС/GPS) приемника с сигналом 1 Гц (1PPS)

9.2. Используя программу эмулятор терминала (например, «ZOC»), подключиться к УСПД, используя следующие настройки (рисунок 2):

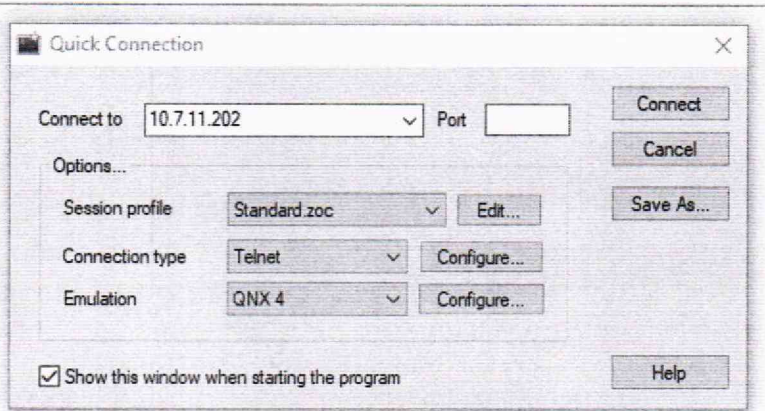

Рисунок 2 - Подключение УСПД с использованием программы эмулятора терминала «ZOC»

9.3. В ответ на приглашение встроенного программного обеспечения заполнить поля следующей информацией: поле «login» - poverka; поле «password» - p325.

9.4. В окне программы эмулятора терминала должно появиться главное окно программы для выполнения поверки (рисунок 3).

Примечание - Кнопку интерфейса «Начать поверку» не нажимать.

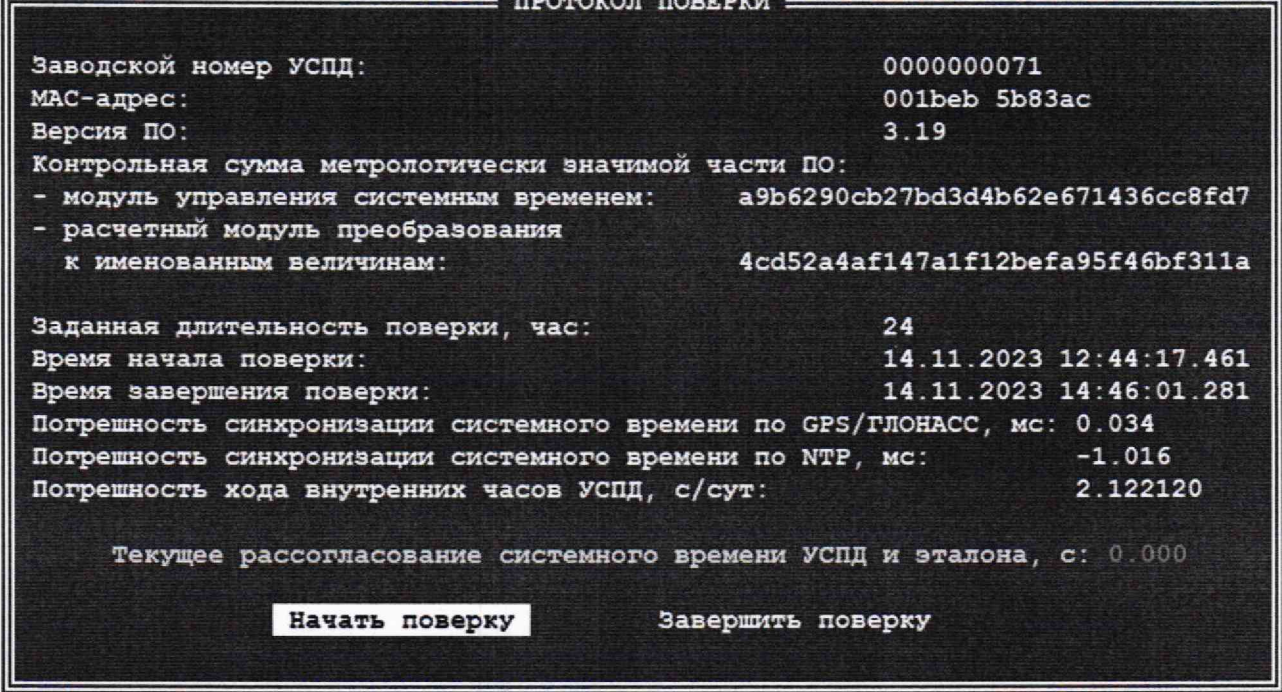

Рисунок 3 - Главное окно программы для выполнения поверки

9.5. Считать контрольную сумму метрологически значимой части ПО;

9.6. После просмотра значения контрольной суммы завершить работу программы метрологической поверки нажатием клавиши ESC.

УСПД допускается к дальнейшей поверке, если программное обеспечение соответствует требованиям, указанным в описании типа.

#### 10 ОПРЕДЕЛЕНИЕ МЕТРОЛОГИЧЕСКИХ ХАРАКТЕРИСТИК СРЕДСТВА **ИЗМЕРЕНИЙ**

10.1 Определение абсолютной погрешности привязки шкалы времени относительно шкалы времени UTC(SU) по сигналам точного времени ГНСС (ГЛОНАСС/GPS) приемника с сигналом 1 Гц (1PPS) проводить в следующей последовательности:

10.1.1 Повторить пункты 9.1-9.2.

10.1.2 В ответ на приглашение встроенного программного обеспечения заполнить поля «login»: pprogress u «password»: 9560543.

10.1.3 Настроить порты следующим образом:

- перейти в раздел «конфигуратор»  $\rightarrow$  «порты» и на двух из четырех указанных в меню последовательном порту RS-232 и Ethernet выставить настройки, указанные на рисунках 4 - 6, используя клавишу F4;

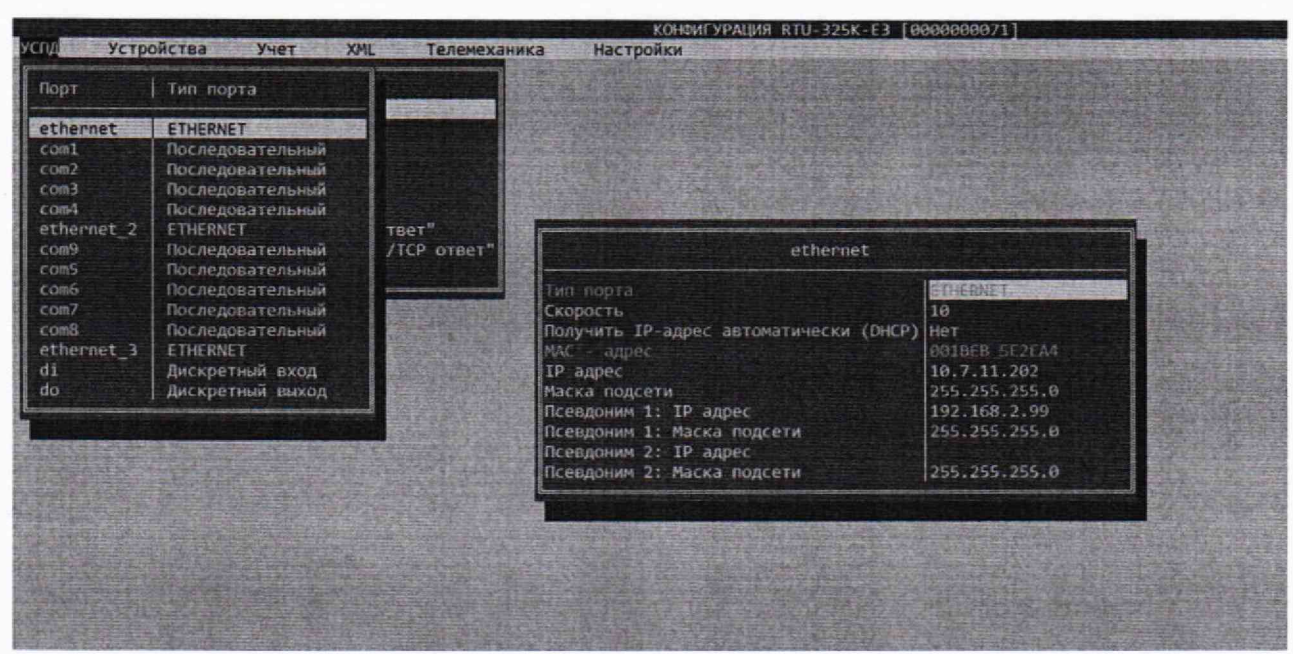

Рисунок 4 - Настройки Ethernet

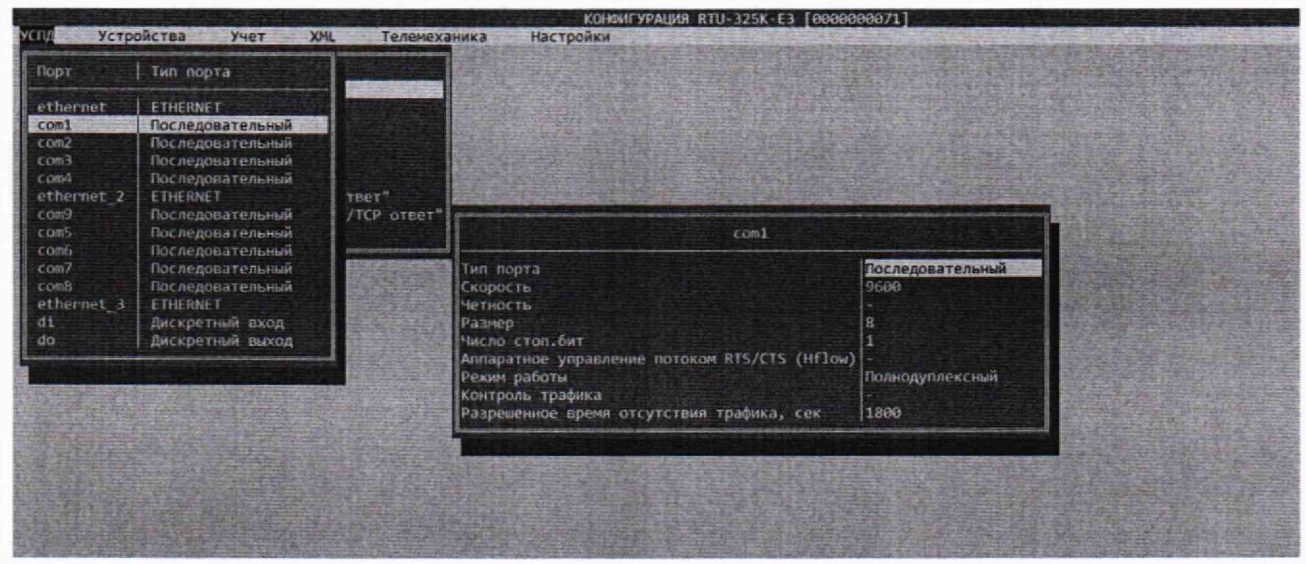

Рисунок 5 - Настройки порта com1

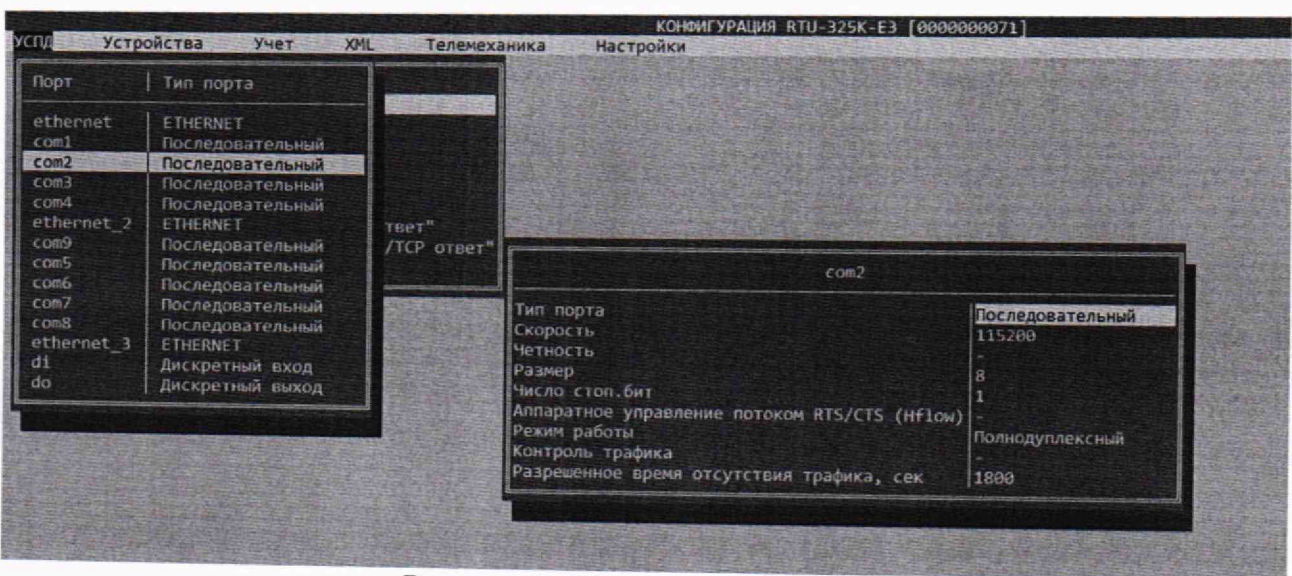

Рисунок 6 - Настройки порта com2

- затем перейти в раздел «конфигуратор» - «соединения» - «параметры соединений» и на com2 установить ГЛОНАСС/GPS, на Ethernet - NTP и PTP клиент, а также и установить настройки, указанные на рисунках 7 и 8 - для NTP клиента, на рисунках 7 и 8.1 - для SNTP клиента, на рисунках 7 и 8.2 - для PTP клиента;

- если порт com2 отсутствует в разделе «параметры соединений», то необходимо его добавить, используя клавишу INSERT (рисунки 9 и 10);

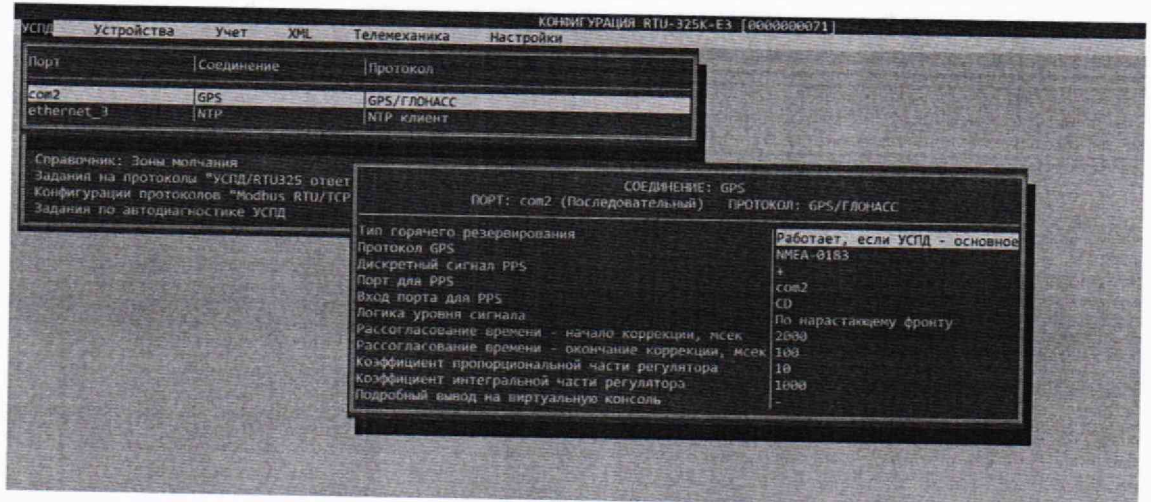

Рисунок 7 - Настройки порта com2

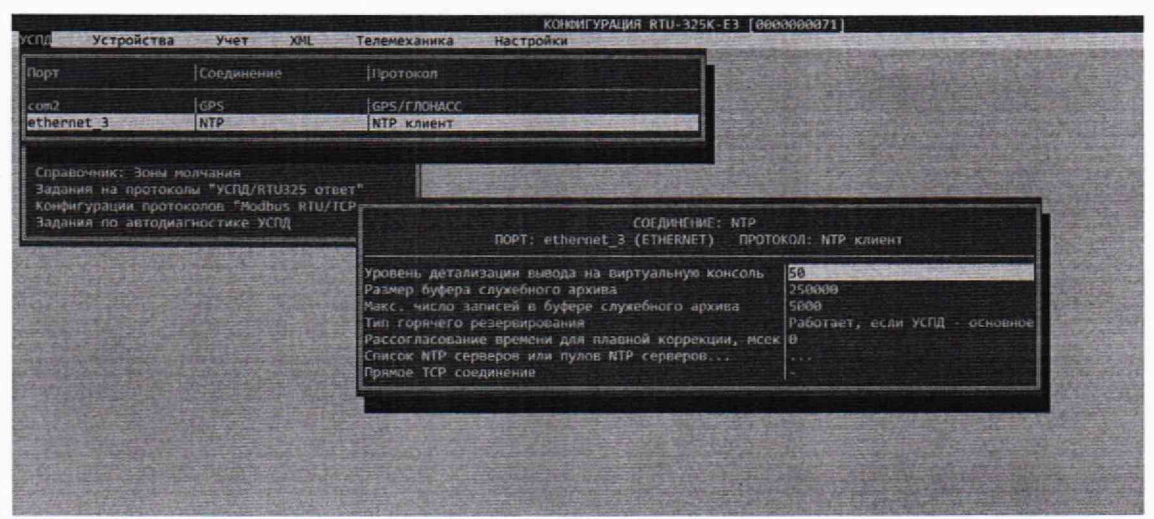

Рисунок 8 - Настройки порта Ethernet, NTP клиент

| успп             | Устройства                                           | Учет                                            | XML              | Телемеханика          |  | Настройки                    |
|------------------|------------------------------------------------------|-------------------------------------------------|------------------|-----------------------|--|------------------------------|
| Порт             |                                                      | Соединение                                      |                  | Протокол              |  |                              |
| com <sub>2</sub> |                                                      | <b>GPS</b>                                      |                  | <b>GPS/TJIOHACC</b>   |  |                              |
| ethernet         |                                                      | <b>NTP</b>                                      |                  | NTP клиент            |  |                              |
| ethernet         |                                                      | PTP                                             |                  | PTP (IEEE1588) MacTep |  |                              |
|                  |                                                      |                                                 | COEIMHEHME: SNTP |                       |  |                              |
|                  |                                                      | ПОРТ: ethernet (ETHERNET) ПРОТОКОЛ: SNTP клиент |                  |                       |  |                              |
|                  | Уровень детализации вывода на виртуальную консоль 50 |                                                 |                  |                       |  |                              |
|                  | Тип горячего резервирования                          |                                                 |                  |                       |  | Работает, если УСПД - основн |
|                  | <b>Список IP адресов</b>                             |                                                 |                  |                       |  |                              |

Рисунок 8.1 - Настройки порта Ethernet, SNTP клиент

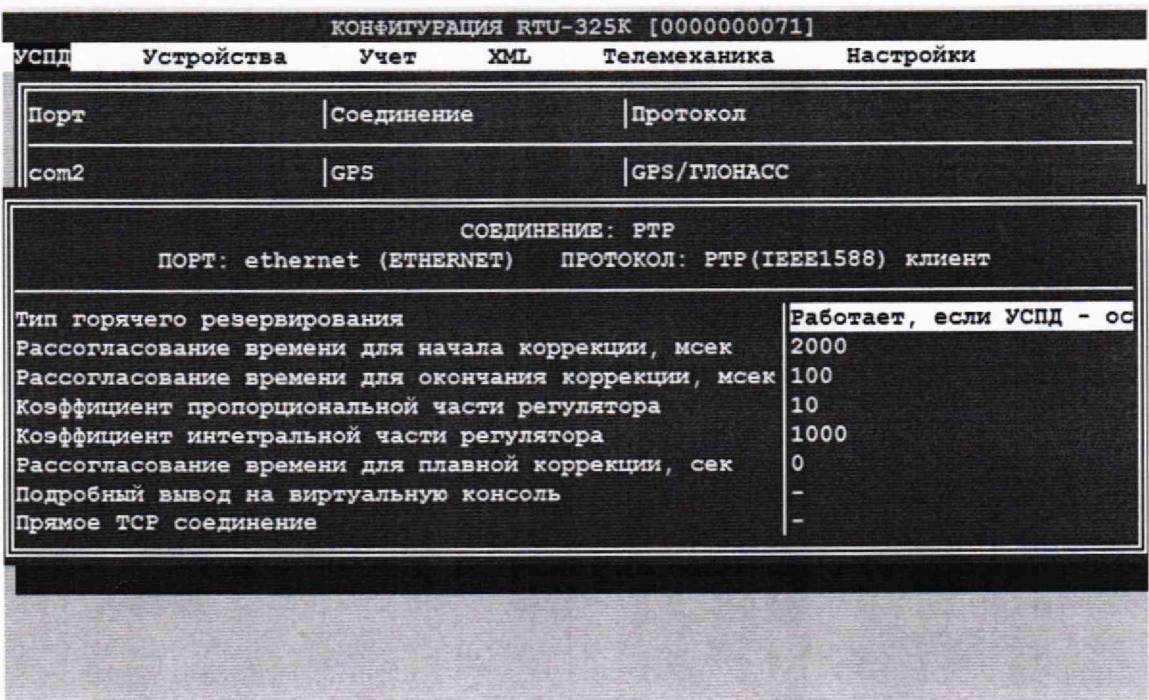

Рисунок 8.2 - Настройки порта Ethernet, PTP клиент.

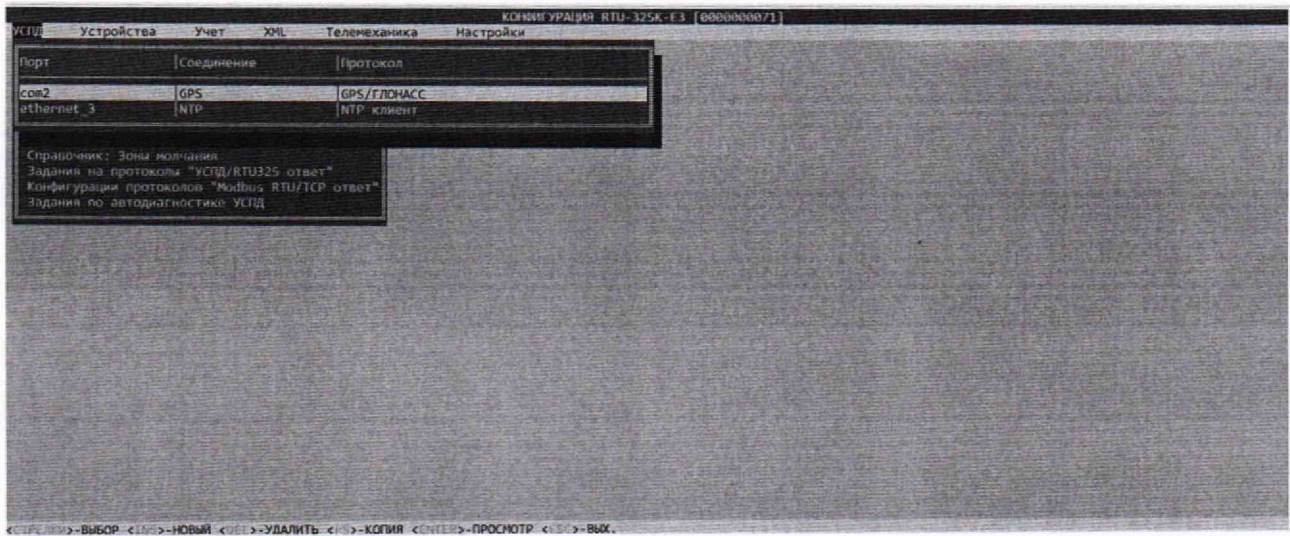

Рисунок 9 - Добавление порта com2

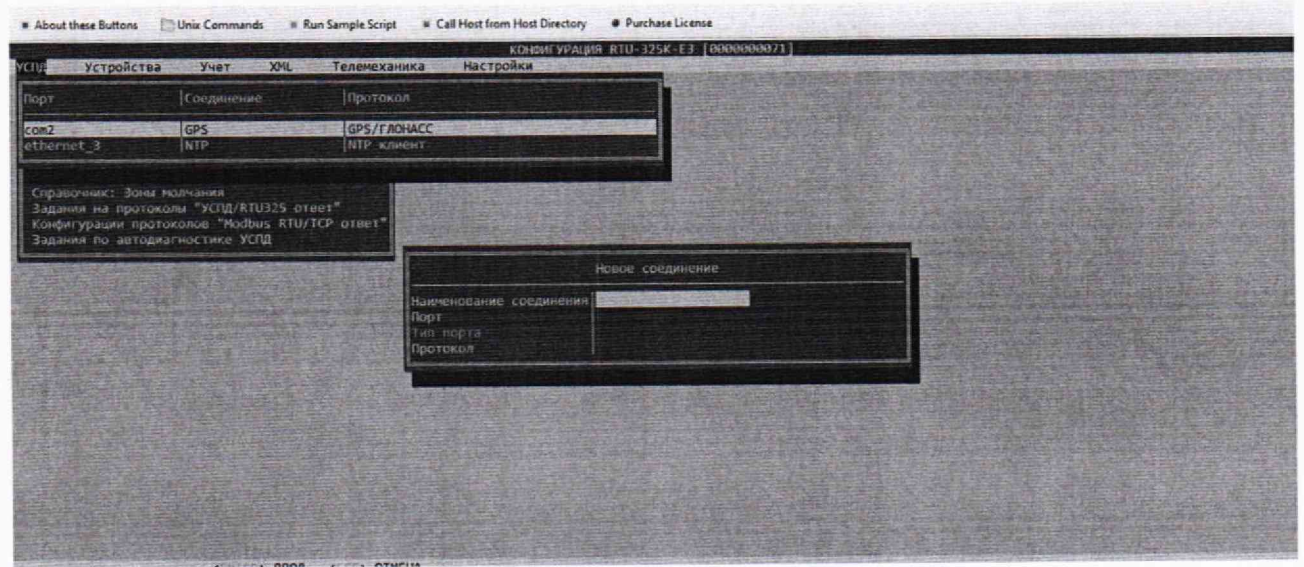

Рисунок 10 - Добавление соединения на порт com2

10.1.4 Перейти в раздел «настройки» - «время» - «эталон времени» и выбрать в качестве эталона GPS/ГЛОНАСС (рисунок 11):

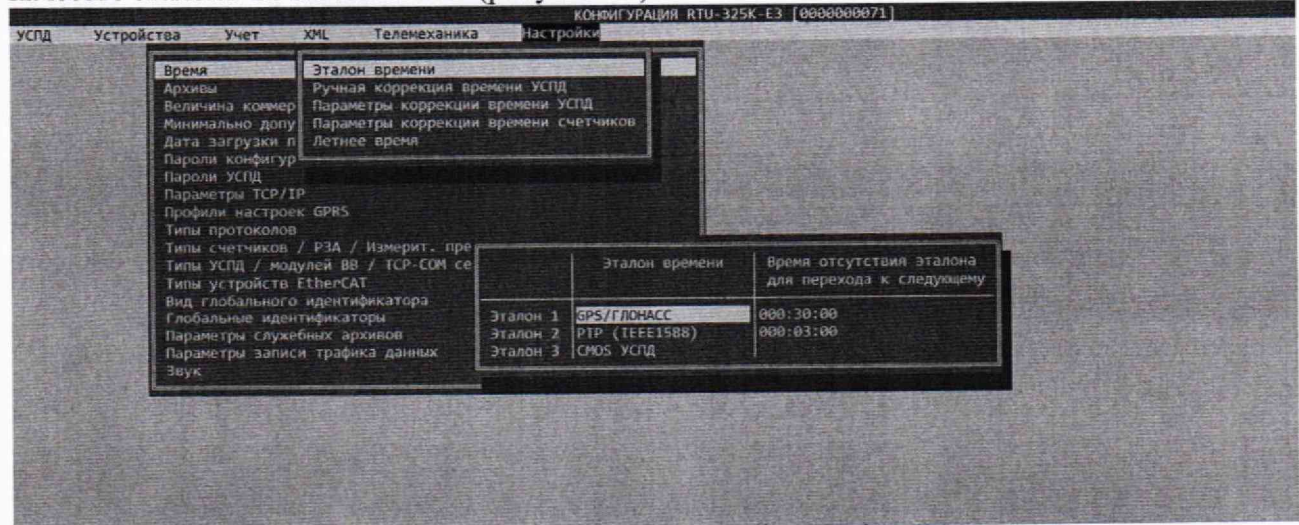

Рисунок 11 - Выбор эталона времени

10.1.5 Перезапустить УСПД.

Перейти 10.1.6  $\mathbf{B}$ разлел «налалка» «виртуальные консоли» «консоль GPS/ГЛОНАСС»;.

10.1.7 Дождаться завершения переходного процесса настройки времени в УСПД. Длительность переходного процесса зависит от начальной погрешности привязки шкалы времени относительно шкалы времени UTC(SU). Индикатором завершения переходного процесса будут значения команды на коррекцию времени меньше 20 мкс. Эти значения можно наблюдать в разделе «наладка»  $\rightarrow$  «виртуальные консоли»  $\rightarrow$  «консоль GPS» (рисунок 12);

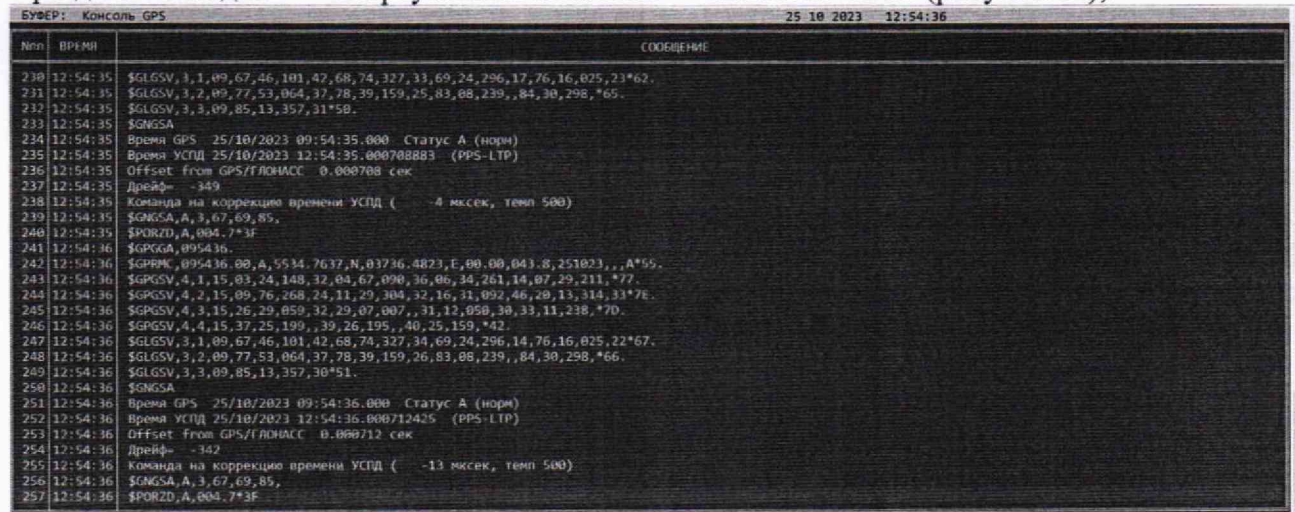

Рисунок 12 - Окно виртуальной консоли

10.1.8 Включить на УСПД режим поверки. Для этого необходимо соединиться с ним по Telnet, данные для соединения - login: poverka, пароль: p325 (рисунок 13).

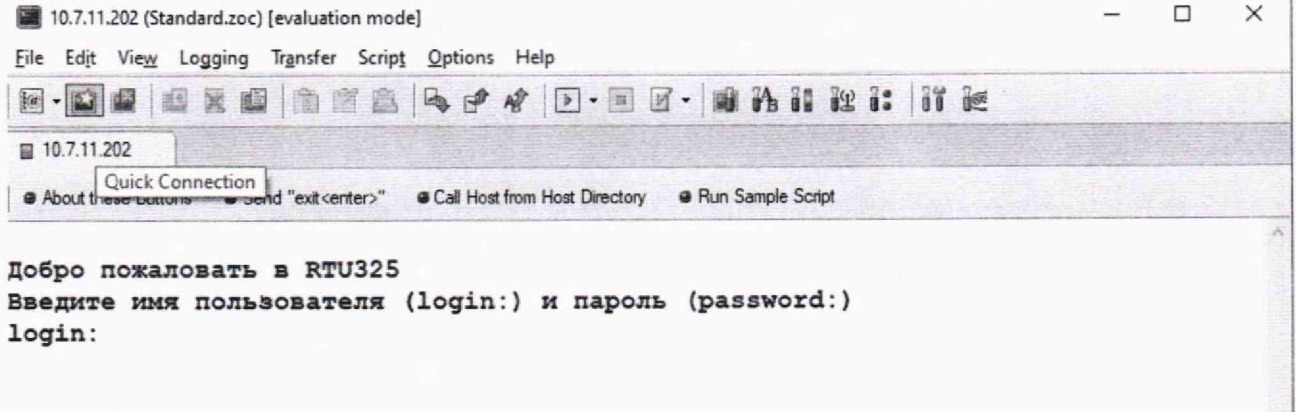

Рисунок 13 - Окно ввода логина и пароля

10.1.9 Нажать клавишу «начать поверку», затем последовательно нажать клавиши F5 и F6 (рисунки 14 - 16) для выдачи импульсов PPS привязанных к системному времени УСПД.

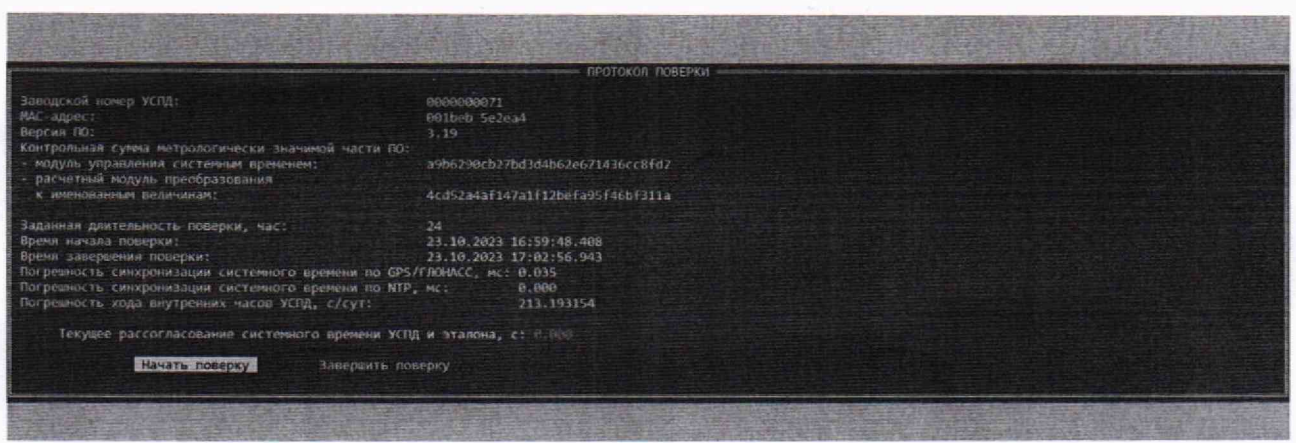

21. 泰國建立

Рисунок 14 - Окно протокола поверки

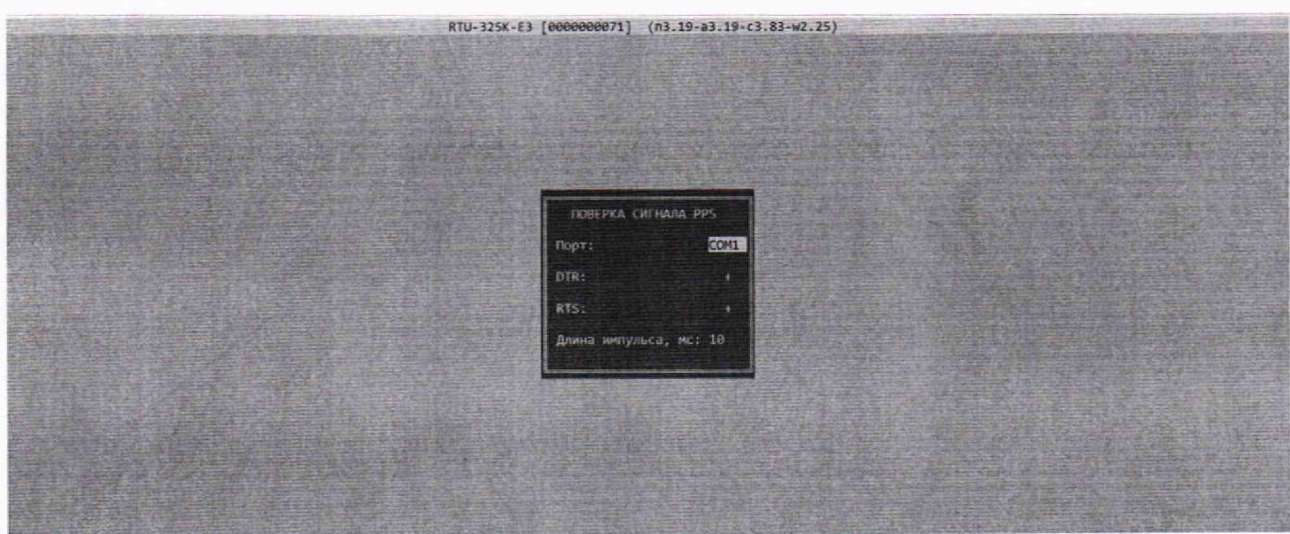

Рисунок 15 - Окно поверки с выдачей сигнала PPS

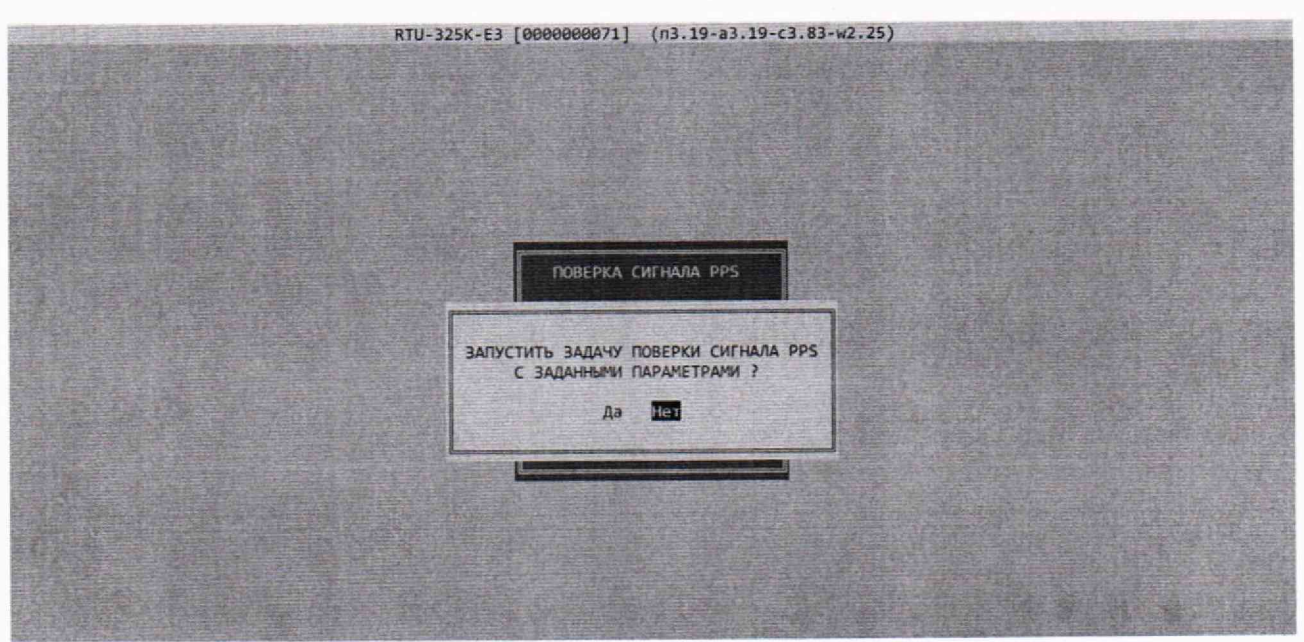

Рисунок 16 - Окно поверки с выдачей сигнала PPS

10.1.10 Считать с экрана осциллографа 30 значений расхождения по времени между сигналами PPS от Метронома-РТР и УСПД ( $\Delta t_i$ ). Измерения  $\Delta t_i$  должны проводиться в установившемся режиме работы системы. Интервал между измерениями случайный (примерно 30 с). При доверительной вероятности Р=0,95 число измерений должно быть не меньше 30. Все измерения фиксируются.

10.2 Определение абсолютной погрешности привязки шкалы времени относительно шкалы времени UTC(SU) по протоколу NTP проводить следующим образом: 10.2.1 Собрать схему, указанную на рисунке 17.

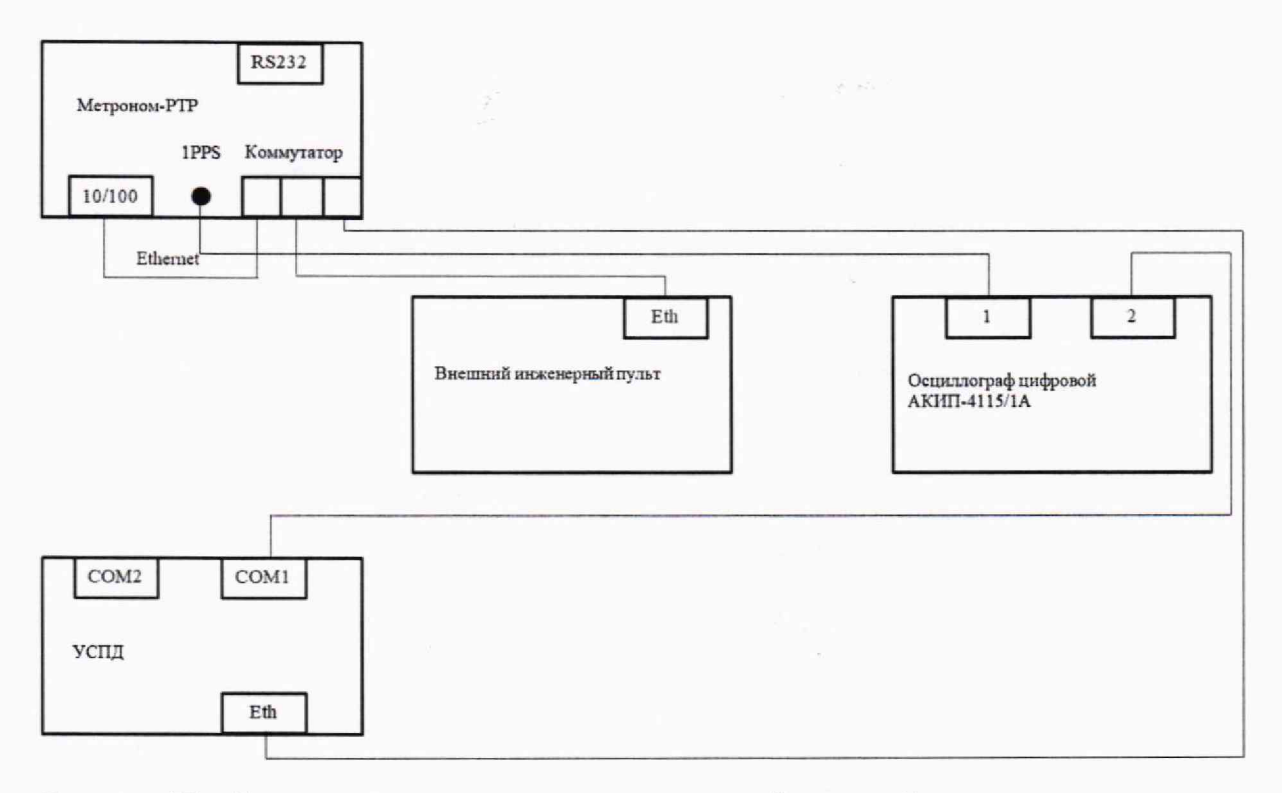

Рисунок 17 – Схема подключения для определения абсолютной погрешности привязки шкалы времени относительно шкалы времени UTC(SU) по протоколу NTP, PTP и SNTP

10.2.2 Повторить пункты 10.1.1 – 10.1.3 произведя настройки для работы с NTPсервером.

10.2.3 Перейти в раздел «настройки»  $\rightarrow$  «время»  $\rightarrow$  «эталон времени» и выбрать в качестве эталона NTP.

10.2.4 Перезапустить УСПД.

10.2.5 Перейти в раздел «наладка» → «виртуальные консоли» → «консоль NTP».

10.2.6 Дождаться завершения переходного процесса настройки времени в УСПД. Индикатором последнего будут отклонения системного времени менее 5-10 мс. Эти значения можно наблюдать в разделе «наладка»  $\rightarrow$  «виртуальные консоли»  $\rightarrow$  «консоль NTP».

10.2.7 Повторить пункты 10.1.8-10.1.10.

10.3 Определение абсолютной погрешности привязки шкалы времени относительно шкалы времени UTC(SU) по протоколу PTP проводить следующим образом:

10.3.1 Собрать схему, указанную на рисунке 17.

10.3.2 Повторить пункты 10.1.1 - 10.1.3 произведя настройки для работы с РТР-сервером.

10.3.3 Перейти в раздел «настройки»  $\rightarrow$  «время»  $\rightarrow$  «эталон времени» и выбрать в качестве эталона РТР.

10.3.4 Перезапустить УСПД.

10.3.5 Перейти в раздел «наладка»  $\rightarrow$  «виртуальные консоли»  $\rightarrow$  «консоль PTP».

10.3.6 Дождаться завершения переходного процесса настройки времени в УСПД. Индикатором последнего будут отклонения системного времени менее 50 мкс. Эти значения можно наблюдать в разделе «наладка»  $\rightarrow$  «виртуальные консоли»  $\rightarrow$  «консоль PTP».

10.3.7 Повторить пункты 10.1.8-10.1.10.

10.4 Определение абсолютной погрешности привязки шкалы времени относительно шкалы времени UTC(SU) по протоколу SNTP проводить следующим образом:

10.4.1 Собрать схему, указанную на рисунке 17.

10.4.2 Повторить пункты 10.1.1 - 10.1.3 произведя настройки для работы с SNTPсервером.

10.4.3 Перейти в раздел «настройки» → «время» → «эталон времени» и выбрать в качестве эталона SNTP.

10.4.4 Установить настройки Параметры коррекции времени УСПД как на рисунке 18.

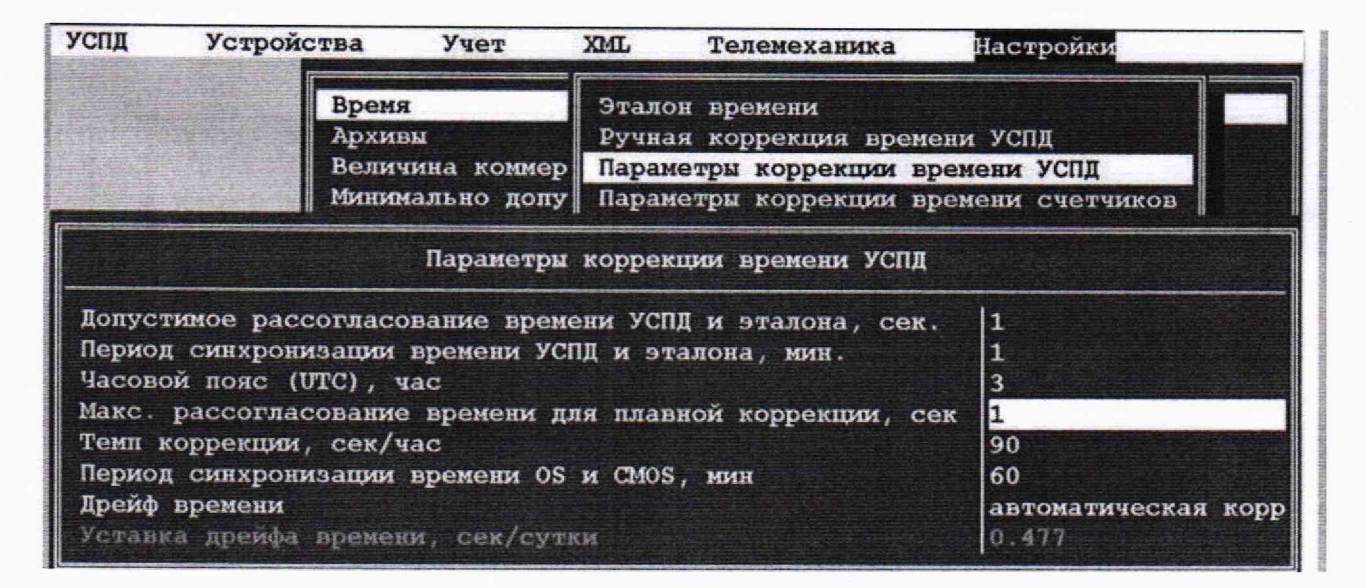

Рисунок 18 - Параметры коррекции времени УСПД

10.4.5 Перезапустить УСПД.

10.4.6 Повторить пункты 10.1.8-10.1.10.

10.4.7 Для выполнения замера необходимо вызвать процесс коррекции времени УСПД вручную. Для этого необходимо создать рассогласование времени вручную, зайти в «настройки УСПД», «Ручная коррекция времени УСПД» и подтвердить изменение времени на 1-5 сек (рисунок 19).

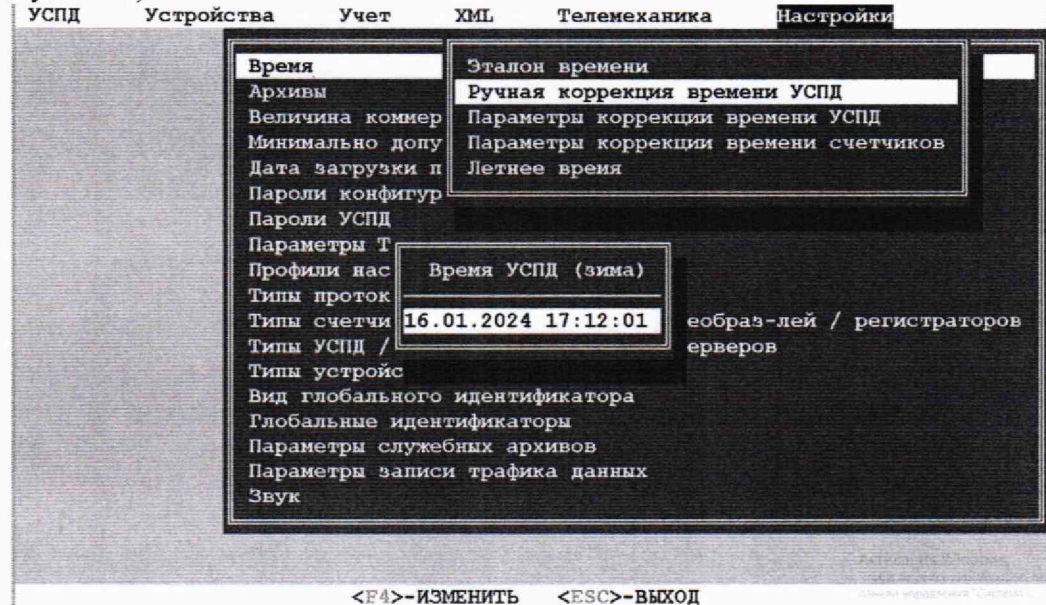

Рисунок 19 - Ручная коррекция времени УСПД

10.4.8 Дождаться завершения переходного процесса настройки времени в УСПД. Индикатором последнего будут команда коррекции времени в виртуальных консолях. Значения можно наблюдать в разделе «наладка»  $\rightarrow$  «виртуальные консоли»  $\rightarrow$  «консоль SNTP».

10.4.9 Считать с экрана осциллографа значение расхождения по времени между сигналом от Метронома-РТР и УСПД ( $\Delta t$ <sub>i</sub>). Измерения  $\Delta t$ <sub>i</sub> должны проводиться в установившемся режиме работы системы.

10.4.10 При доверительной вероятности P=0.95 число измерений должно быть не меньше 30, поэтому необходимо повторить пункты 10.4.7-10.4.9. Все измерения фиксируются.

10.5 Определение абсолютной погрешности хода внутренних часов в автономном режиме за сутки проводить следующим образом:

10.5.1 Повторить пункты 10.2.1-10.2.6.

10.5.2 Отключить Метроном-РТР от УСПД.

10.5.3 Спустя 24 часа одновременно считать текущие значения показаний времени от Метронома-РТР и УСПД с помощью ПО Метронома и меню «Дисплей УСПД» (рисунки 20 и 21) соответственно и зафиксировать методом фотофиксации разность показаний (целую часть секунд). Также считать с экрана осциллографа значение расхождения по времени между сигналами PPS от Метронома-РТР и УСПД (дробную часть секунд).

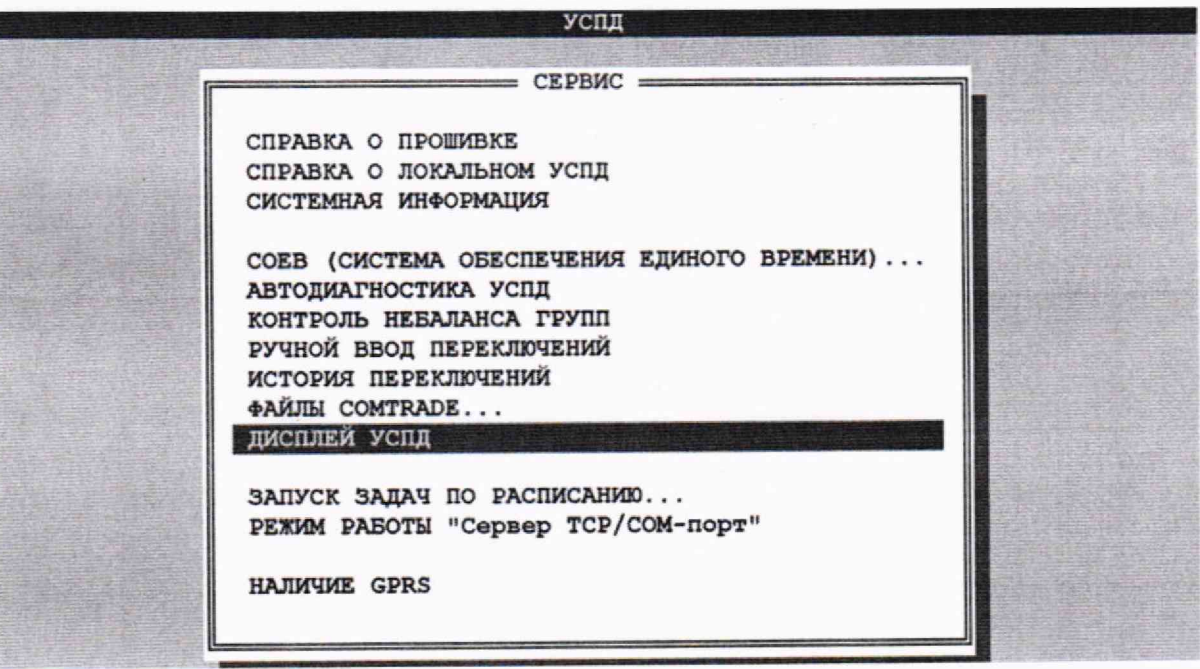

Рисунок - 20 Меню вывода виртуального дисплея УСПД

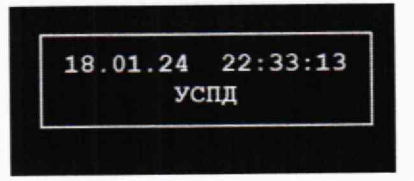

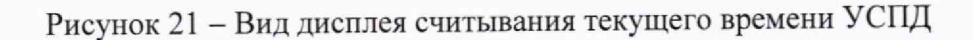

#### 11 ПОДТВЕРЖДЕНИЕ **ИЗМЕРЕНИЙ** СООТВЕТСТВИЯ **СРЕДСТВА** МЕТРОЛОГИЧЕСКИМ ТРЕБОВАНИЯМ

11.1 Абсолютную погрешность привязки шкалы времени относительно шкалы времени UTC(SU) по сигналам точного времени ГНСС (ГЛОНАСС/GPS) приемника с сигналом 1 Гц (1PPS) и привязки шкалы времени относительно шкалы времени UTC(SU) по протоколам NTP, PTP и SNTP рассчитать по формуле  $\Delta T_{\text{VCHJ-9T}} \pm 2\delta$ , где  $\delta$ , рассчитывается по формуле  $(1)$ , MC:

$$
\delta = \sqrt{\frac{\sum_{i=1}^{n} (\Delta t_i - \Delta T_{\text{VCI}} - \partial T)^2}{n - 1}}
$$
\n(1)

где  $\Delta T_{\text{YCHJ} = 3T}$  – значение, рассчитанное по формуле (2);

$$
\Delta T_{\text{VCI}} = \frac{1}{n} \sum_{i=1}^{n} \Delta t_i
$$
 (2)

11.2 Абсолютную погрешность хода внутренних часов в автономном режиме за сутки рассчитать по формуле:

$$
\Delta_{\text{Xo},\text{q}} = \Delta_{\text{q}e} + \Delta_{\text{qpo},\text{q}} \tag{3}
$$

где  $\Delta_{\text{uea}}$  - разность показаний УСПД и Метронома-РТР, считанная методом фотофиксации, с;

 $\Delta_{\mu\nu\sigma\sigma}$  – значение расхождения по времени между сигналами PPS от Метронома-РТР и УСПД, с.

УСПД подтверждает соответствие метрологическим требованиям, установленным при утверждении типа, если полученные значения абсолютной погрешности привязки шкалы времени относительно шкалы времени UTC(SU) по сигналам точного времени ГНСС (ГЛОНАСС/GPS) приемника с сигналом 1 Гц (1PPS), привязки шкалы времени относительно шкалы времени UTC(SU) по протоколам NTP, PTP и SNTP, и хода внутренних часов в автономном режиме за сутки не превышают пределов, указанных в таблице А.1 Приложения А.

При невыполнении любого из вышеперечисленных условий (когда УСПД не подтверждает соответствие метрологическим требованиям), поверку УСПД прекращают, результаты поверки признают отрицательными.

#### 12 ОФОРМЛЕНИЕ РЕЗУЛЬТАТОВ ПОВЕРКИ

12.1 Результаты поверки УСПД подтверждаются сведениями, включенными в Федеральный информационный фонд по обеспечению единства измерений в соответствии с порядком, установленным действующим законодательством.

12.2 При проведении поверки в сокращенном объеме (в соответствии с заявлением владельца средства измерений) в сведениях о поверке указывается информация, для каких измеряемых величин выполнена поверка.

12.3 По заявлению владельца УСПД или лица, представившего его на поверку, положительные результаты поверки (когда УСПД подтверждает соответствие метрологическим требованиям) оформляют свидетельством о поверке по форме, установленной в соответствии с действующим законодательством, и (или) нанесением на УСПД знака поверки, и (или) внесением в паспорт УСПД записи о проведенной поверке, заверяемой подписью поверителя и знаком поверки, с указанием даты поверки.

12.4 По заявлению владельца УСПД или лица, представившего его на поверку, отрицательные результаты поверки (когда УСПД не подтверждает соответствие метрологическим требованиям) оформляют извещением о непригодности к применению средства измерений по форме, установленной в соответствии с действующим законодательством.

12.5 Протоколы поверки УСПД оформляются по произвольной форме.

Ведущий инженер ООО «НИЦ «ЭНЕРГО»

Инженер 3 категории ООО «НИЦ «ЭНЕРГО»

them

Казаков М. С.

Сычева А.А.

# **ПРИЛОЖЕНИЕ А**

# **Метрологические характеристики УСПД**

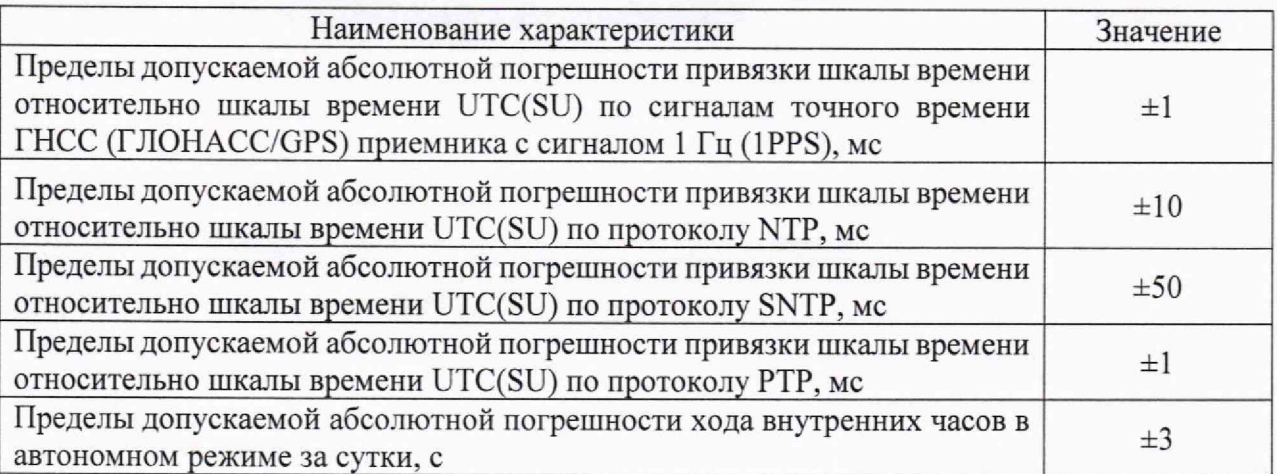